## 使用键盘重置思科视频电话8875 I

## 目标

本文的目的是向您展示如何使用键盘出厂重置Cisco视频电话8875。

### 适用设备

• 思科视频电话8875

### 简介

Cisco Video Phone 8875是一款带有高清摄像头和触摸屏的视频电话,专用于工作办公 室和家庭办公室中的视频通话和会议。

Cisco Video Phone 8875与Webex的集成使用户只需一个按钮即可加入Webex会议。您 无需担心输入会议ID和密码,节省时间并立即加入会议。

出厂重置会清除电话的所有设置。出厂重置后,您将丢失当前注册和所有配置。您必须 注册并设置您的电话,就像设置新电话一样,然后才能再次使用。

当您的电话遇到严重技术问题或希望清除现有配置时,出厂重置功能会有所帮助。

让我们深入了解使用键盘对思科视频电话8875执行出厂重置的步骤。

### 使用键盘重置电话 Ī

#### 第 1 步

拔掉电话。

- 如果使用以太网供电(PoE),请拔下以太网电缆。
- 如果使用外接电源,请拔下外接电源。

等待 5 秒。

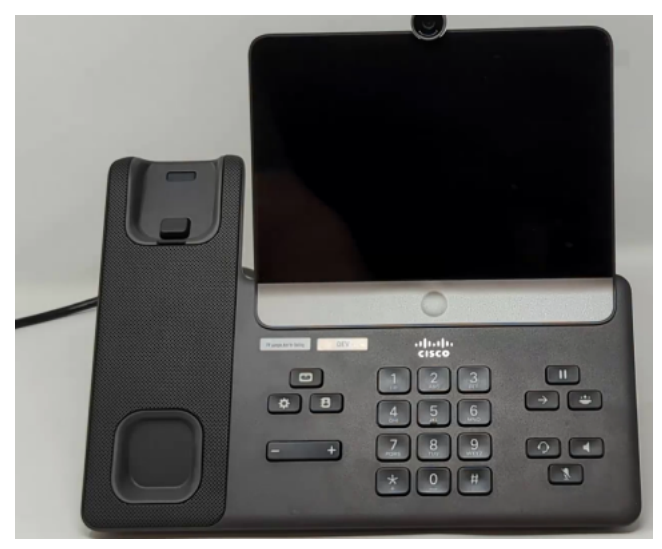

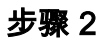

按住#键,将电话重新插入。

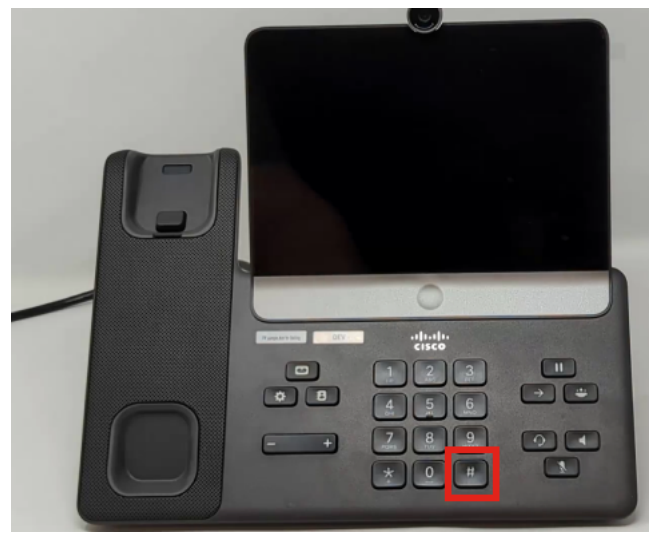

步骤 3

"头戴式耳机"按钮、"扬声器"按钮和"静音"按钮将会亮起。

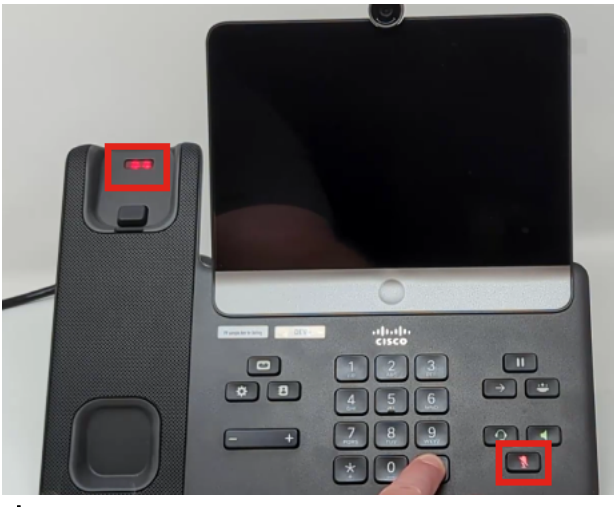

步骤 4

当静音按键关闭时,松开#按键并按次123456789\*0#键。按下这些按钮后,静音LED将 再次亮起,电话将完成出厂重置过程。

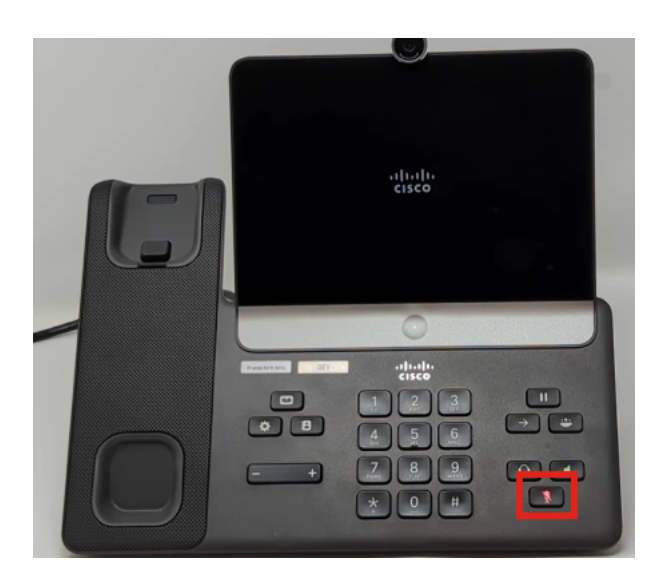

如果不按顺序按下按钮,电话将正常启动。此外,按下按钮的时间对于成功重置出厂设置也 很重要。

### 步骤 5

出厂重置完成后,电话将执行开箱即用工作流程。

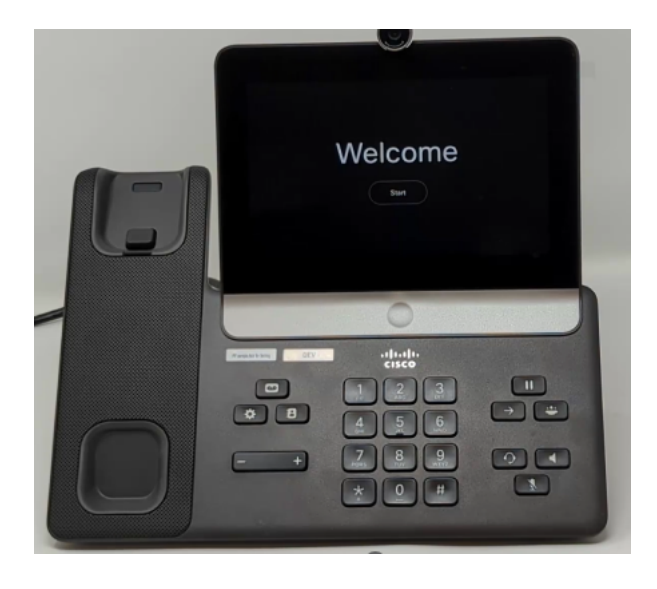

# 结论

就这么简单!现在,您已经知道如何使用键盘出厂重置思科视频电话8875。

### 关于此翻译

思科采用人工翻译与机器翻译相结合的方式将此文档翻译成不同语言,希望全球的用户都能通过各 自的语言得到支持性的内容。

请注意:即使是最好的机器翻译,其准确度也不及专业翻译人员的水平。

Cisco Systems, Inc. 对于翻译的准确性不承担任何责任,并建议您总是参考英文原始文档(已提供 链接)。